## **Cisco IP Phone 7841**

# **Navigating Your Phone**

#### **Line Buttons**

Line buttons are located on both sides of the phone screen. Buttons that are not assigned to phone lines can be used for speed-dials and other features.

## **Softkeys**

Softkeys are feature buttons that dynamically change to reflect your current options. Four softkey buttons are located below the phone screen. You can press the More softkey when available to reveal additional softkeys.

#### **Scrolling**

To scroll though a menu or list, press up or down on the *Navigation* buttons on the *Select* bar.

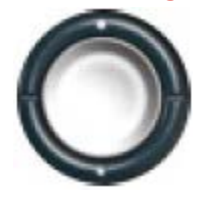

A scroll bar on the screen indicates your relative position within a list.

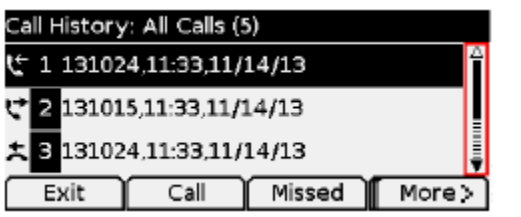

## **Dialing**

To place a call, pick up the handset and enter a number. Or, try one of these alternatives.

## **Redial the last number**

Press the *Redial* softkey to redial on your primary line. To redial on a secondary line, press the line button first.

## **Dial on-hook**

- 1. Enter a number when the phone is idle.
- 2. Lift the handset or press one of these: a line button, the *Call* softkey, the *Headset* button **D**, the *Speakerphone* button, or the round *Select* button in the Navigation bar.

## **Speed dial**

Enter a speed-dial item number and press the *SpeedDial* softkey. Or, press the *down* arrow on the Navigation bar when the phone is idle, then scroll to a speed-dial item and press the round *Select* button in the Navigation bar. You may also have speed dials assigned to some buttons along the right side of your phone.

# **Answer a Call**

New call indicators:

- A flashing amber line button
- An animated icon and caller ID
- A flashing red light on your handset

To answer the call, lift the handset. Or, press the flashing amber line button, the *Answer* softkey, or the unlit *Headset* or *Speakerphone* button.

## **Answer with multiple Lines**

If you are talking on the phone when you get another call, a message appears briefly on the phone screen. Press the flashing amber line button to answer the second call and put the first call on hold automatically.

# **Hold**

Press the  $Hold$  **D** button . The hold icon **D** appears and the line button flashes green.

To resume a call from hold, press the flashing green line button, *Resume* or *Hold* .

# **Transfer**

- 1. From a connected call (not on hold), press the *Transfer* **button**.
- 2. Enter the transfer recipient's phone number.
- 3. Press the *Transfer* button or the *Transfer* softkey (before or after the recipient answers). The transfer completes.

# **Conference**

- 1. From a connected call (not on hold), press the *Conference* + button.
- 2. Make a new call.
- 3. Press the *Conference* button or the *Conference* softkey (before or after the party answers).
- 4. The conference begins and the phone displays "Conference."
- 5. Repeat these steps to add more participants.

The conference ends when all participants hang up.

## **Cisco IP Phone 7841**

#### **Quick Reference Guide**

#### **View and Remove Participants**

During a conference, press the *Details* softkey. To remove a participant from the conference, scroll to the participant and press the *Remove* softkey.

# **Voicemail**

When you receive a new voicemail message, you will notice these three message indicators:

- A solid red light on your handset
- A stutter dial tone (for visually impaired users)
- "New Voicemail" message on your phone display

#### **Listen to Messages**

Press the *Messages* button  $\Box$  and follow the voice prompts. To check messages for a specific line, press the line button first.

#### **Divert to Voicemail**

Press the *Divert* softkey when the call is ringing, active, or on hold. Divert sends an individual ringing call directly to your voicemail.

# **Forward Calls**

- 1. To forward calls on your primary line to another number, press the *Fwd All* softkey.
- 2. Enter a phone number or press the *Messages* button to forward all calls to your voicemail.
- 3. Look for confirmation of the forward on your phone display.
- 4. To cancel call forwarding, press *Fwd Off*.

#### **Directories**

You can use the Directories to search for and call any colleague by name.

- 1. Press the *Contacts* button
- 2. Select a directory using the *Navigation* bar and *Select* button to scroll and select.
- 3. Use your keypad to input search criteria.
- 4. Press the *Submit* softkey.
- 5. To dial, scroll to a listing and press the *Dial* softkey.

# **Call History**

To view your call history:

- 1. Press the *Applications* **button**.
- 2. Select *Call History*.
- 3. Select a line to view. Your phone displays the last 150 missed, placed and received calls.
- 4. To view details for a call, scroll to the call and press the *More* softkey, then press *Details*.
- 5. To dial from the call history, scroll to a listing then either lift the handset, press a line button, or press the *Select* button. To edit a number before dialing, press the *More* softkey then *EditDial*.

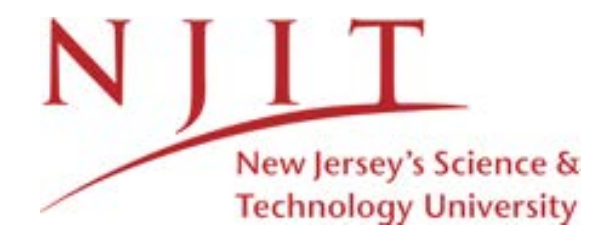

#### CISCO **7841** IP Phone

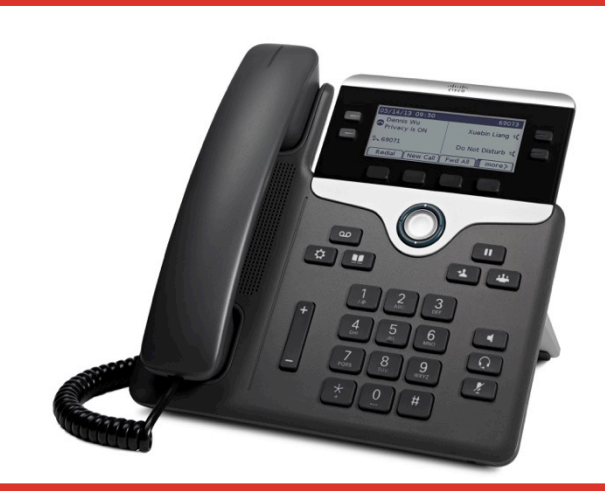